## **NU FREE eBook**

# LEARNING Dapper.NET

Free unaffiliated eBook created from **Stack Overflow contributors.** 

## #dapper

## **Table of Contents**

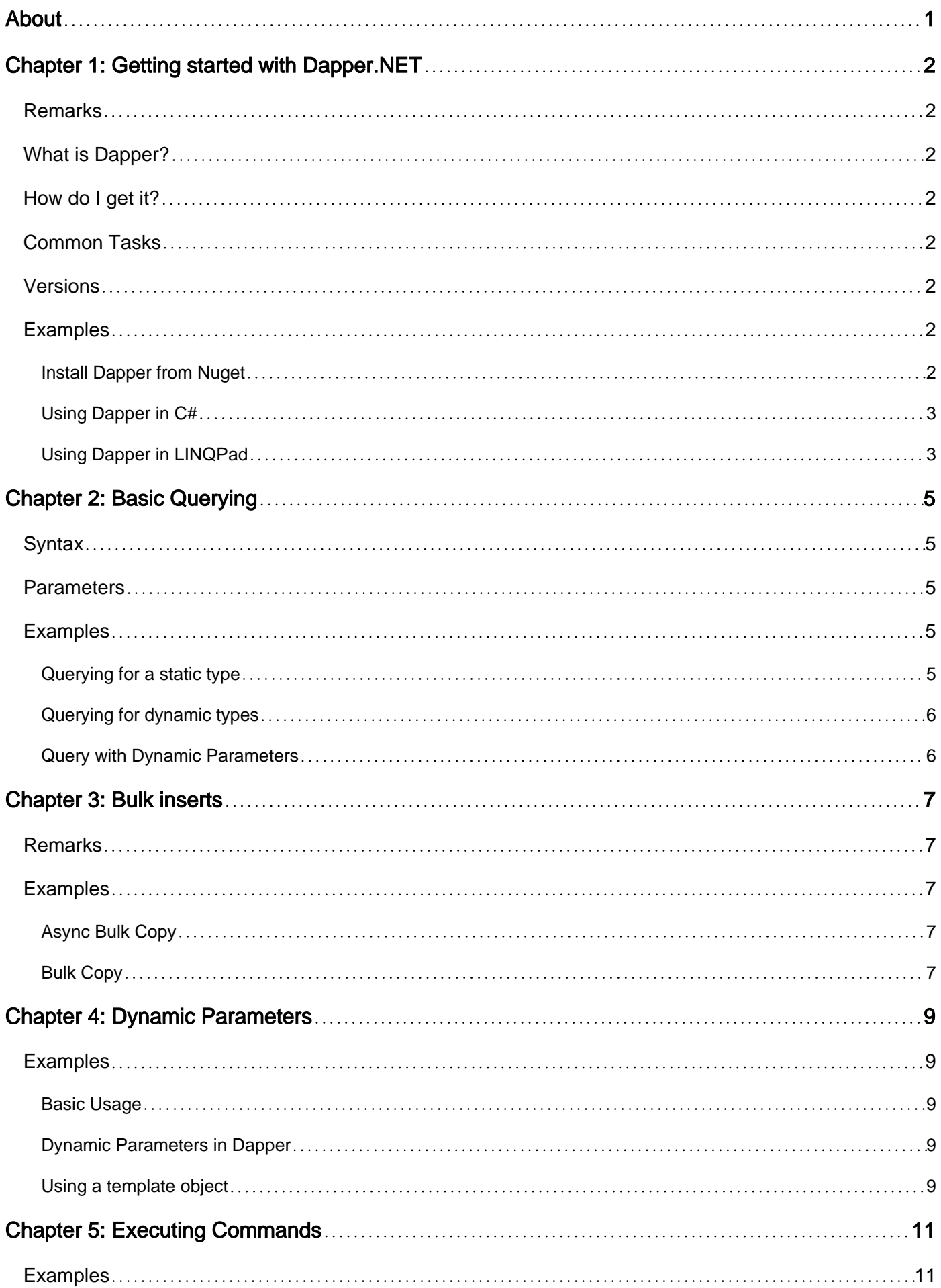

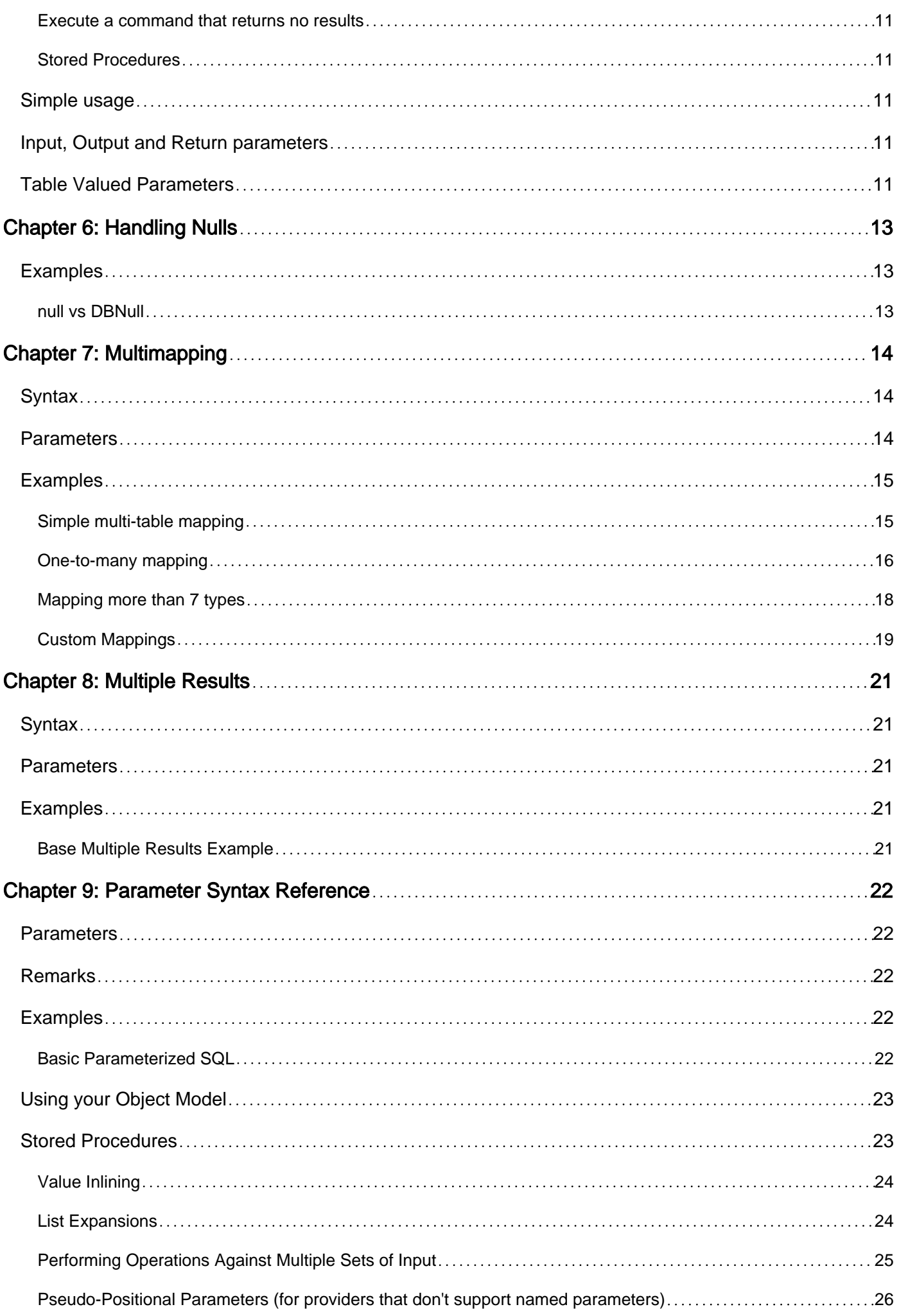

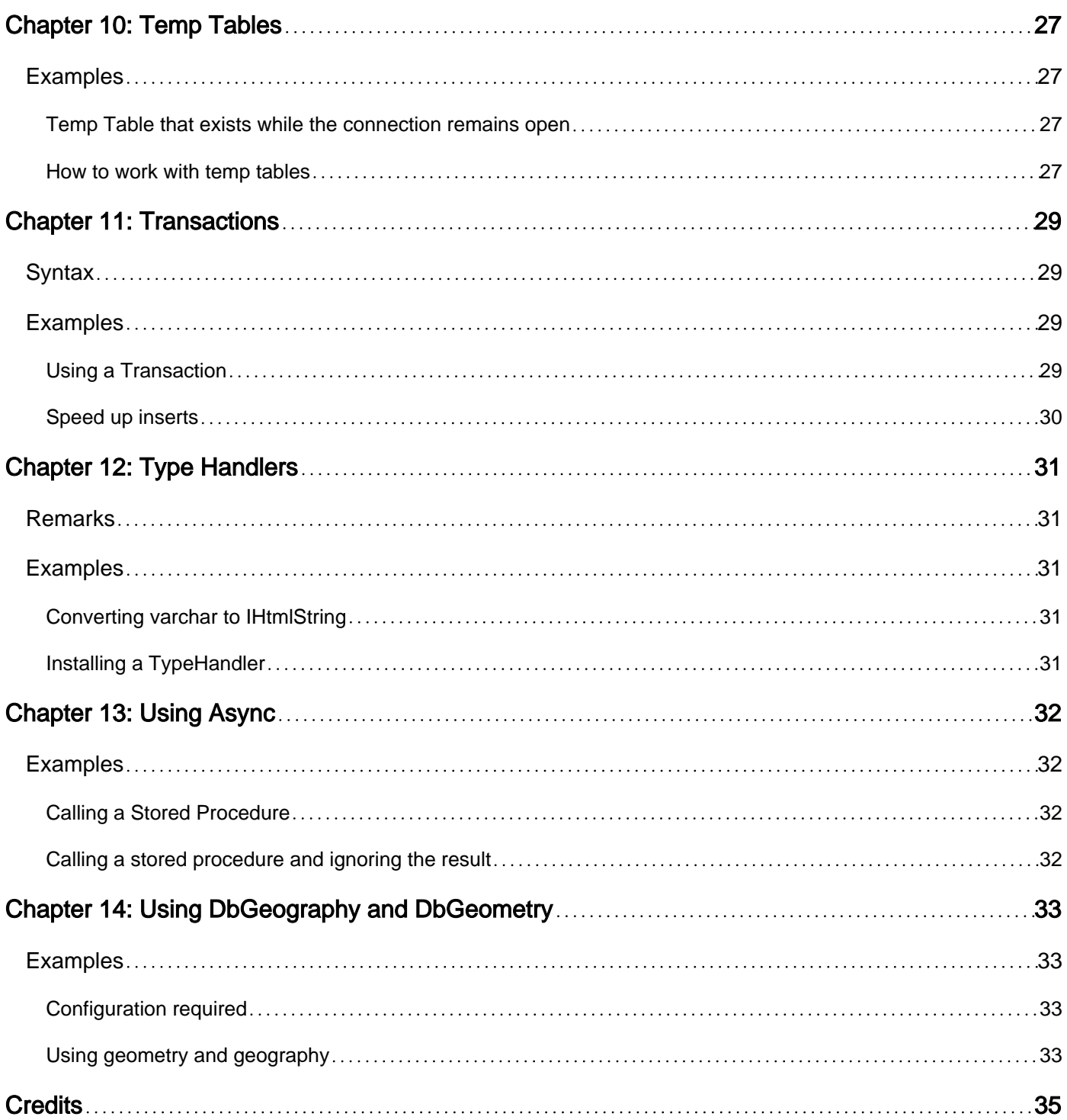

<span id="page-4-0"></span>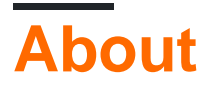

You can share this PDF with anyone you feel could benefit from it, downloaded the latest version from: [dapper-net](http://riptutorial.com/ebook/dapper-net)

It is an unofficial and free Dapper.NET ebook created for educational purposes. All the content is extracted from [Stack Overflow Documentation,](https://archive.org/details/documentation-dump.7z) which is written by many hardworking individuals at Stack Overflow. It is neither affiliated with Stack Overflow nor official Dapper.NET.

The content is released under Creative Commons BY-SA, and the list of contributors to each chapter are provided in the credits section at the end of this book. Images may be copyright of their respective owners unless otherwise specified. All trademarks and registered trademarks are the property of their respective company owners.

Use the content presented in this book at your own risk; it is not guaranteed to be correct nor accurate, please send your feedback and corrections to [info@zzzprojects.com](mailto:info@zzzprojects.com)

## <span id="page-5-0"></span>**Chapter 1: Getting started with Dapper.NET**

### <span id="page-5-1"></span>**Remarks**

## <span id="page-5-2"></span>**What is Dapper?**

[Dapper](http://stackexchange.github.io/dapper-dot-net/) is a micro-ORM for .Net that extends your IDbConnection, simplifying query setup, execution, and result-reading.

## <span id="page-5-3"></span>**How do I get it?**

- github:<https://github.com/StackExchange/dapper-dot-net>
- NuGet:<https://www.nuget.org/packages/Dapper>

### <span id="page-5-4"></span>**Common Tasks**

- [Basic Querying](http://www.riptutorial.com/dapper/topic/3/basic-querying)
- [Executing Commands](http://www.riptutorial.com/dapper/topic/5/executing-commands)

### <span id="page-5-5"></span>**Versions**

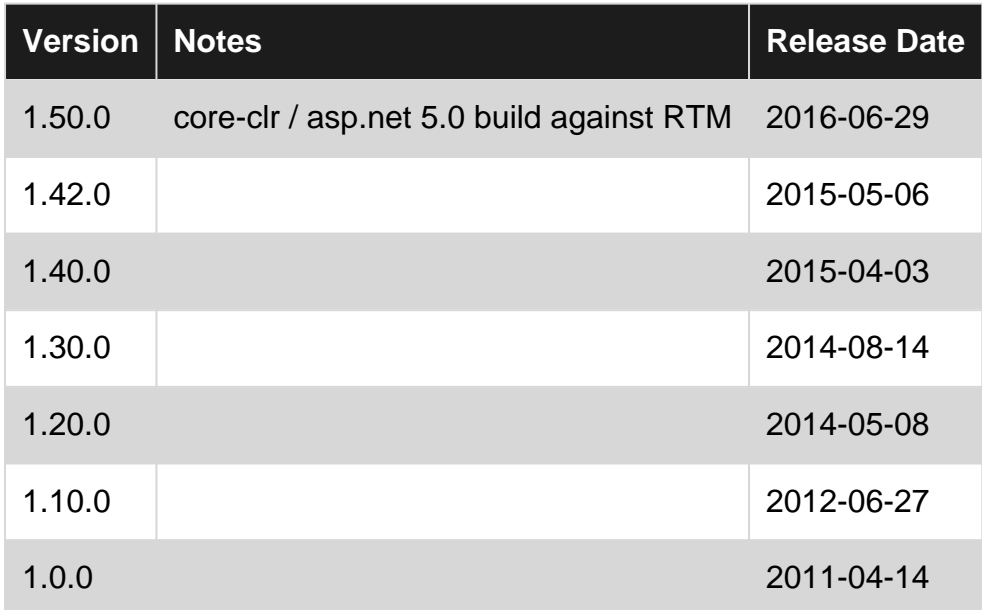

### <span id="page-5-6"></span>**Examples**

<span id="page-5-7"></span>**Install Dapper from Nuget**

Either search in the Visual Studio GUI:

Tools > NuGet Package Manager > Manage Packages for Solution... (Visual Studio 2015)

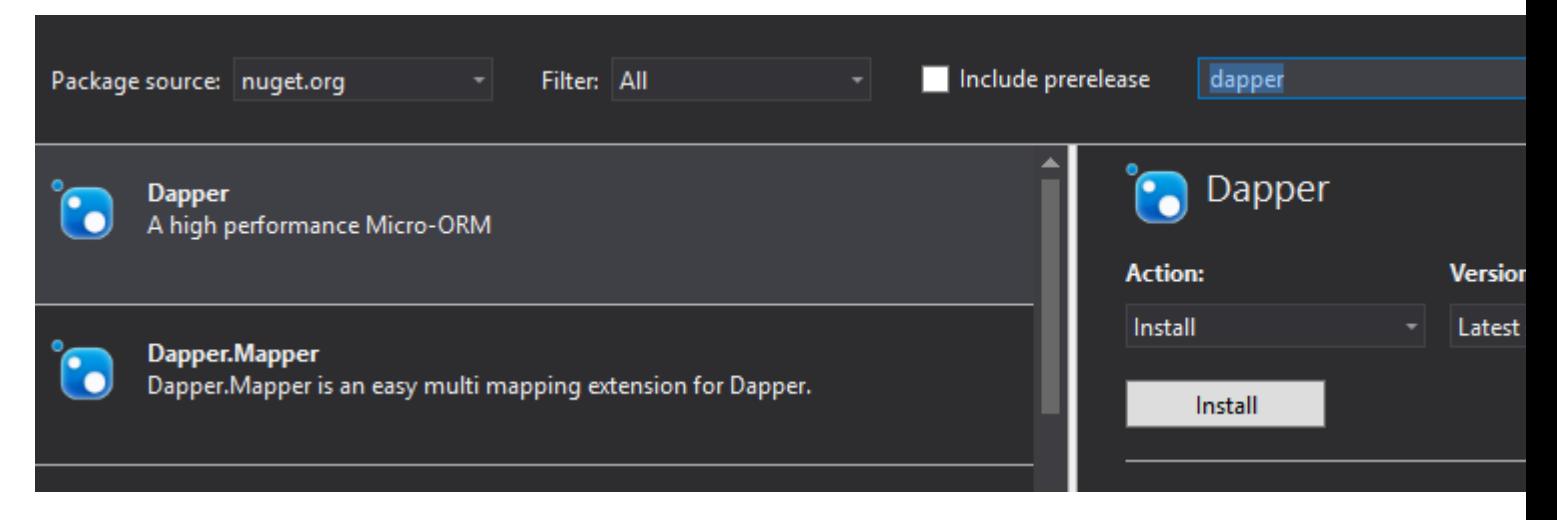

Or run this command in a Nuget Power Shell instance to install the latest stable version

Install-Package Dapper

#### Or for a specific version

Install-Package Dapper -Version 1.42.0

#### <span id="page-6-0"></span>**Using Dapper in C#**

```
using System.Data;
using System.Linq;
using Dapper;
class Program
{
     static void Main()
     {
         using (IDbConnection db = new
SqlConnection("Server=myServer;Trusted_Connection=true"))
         {
             db.Open();
             var result = db.Query<string>("SELECT 'Hello World'").Single();
             Console.WriteLine(result);
         }
     }
}
```
<span id="page-6-1"></span>Wrapping the connection in a  $\frac{U_{\text{Sing}}}{U_{\text{H}}}\text{block}$  will close the connection

#### **Using Dapper in LINQPad**

[LINQPad](http://www.linqpad.net/) is great for testing database queries and includes [NuGet integration.](http://www.linqpad.net/Purchase.aspx#NuGet) To use Dapper in LINQPad press **F4** to open the Query Properties and then select **Add NuGet**. Search for **dapper dot net** and select **Add To Query**. You will also want to click **Add namespaces** and highlight Dapper to include the Extension Methods in your LINQPad query.

Once Dapper is enabled you can change the Language drop down to **C# Program**, map query results to C# classes, and use the .Dump() method to inspect the results:

```
void Main()
{
    using (IDbConnection db = new SqlConnection("Server=myServer;Trusted_Connection=true")){
       db.Open();
        var scalar = db.Ouery<string>("SELECT GETDATE()").SingleOrDefault();
        scalar.Dump("This is a string scalar result:");
        var results = db.Query<myobject>(@"
        SELECT * FROM (
        VALUES (1,'one'),
            (2, 'two'),
            (3,'three')
        ) AS mytable(id,name)");
        results.Dump("This is a table mapped to a class:");
    }
}
// Define other methods and classes here
class myobject {
   public int id { get; set; }
    public string name { get; set; }
}
```
The results when executing the program would look like this:

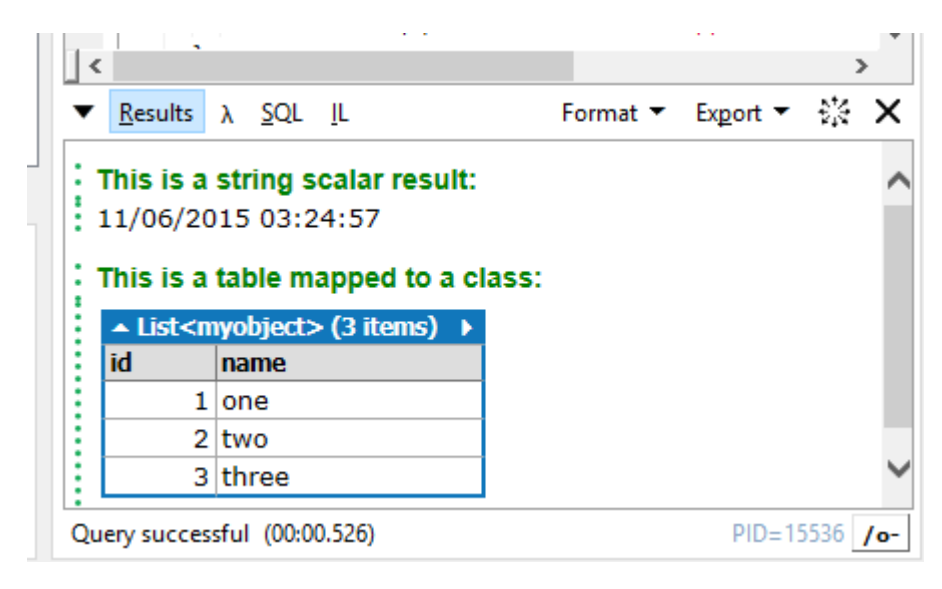

Read Getting started with Dapper.NET online: [https://riptutorial.com/dapper/topic/2/getting-started](https://riptutorial.com/dapper/topic/2/getting-started-with-dapper-net)[with-dapper-net](https://riptutorial.com/dapper/topic/2/getting-started-with-dapper-net)

## <span id="page-8-0"></span>**Chapter 2: Basic Querying**

## <span id="page-8-1"></span>**Syntax**

- public static IEnumerable<T> Query<T>(this IDbConnection cnn, string sql, object param = null, SqlTransaction transaction = null, bool buffered = true)
- public static IEnumerable<dynamic> Query (this IDbConnection cnn, string sql, object param  $=$  null, SqlTransaction transaction  $=$  null, bool buffered  $=$  true)

### <span id="page-8-2"></span>**Parameters**

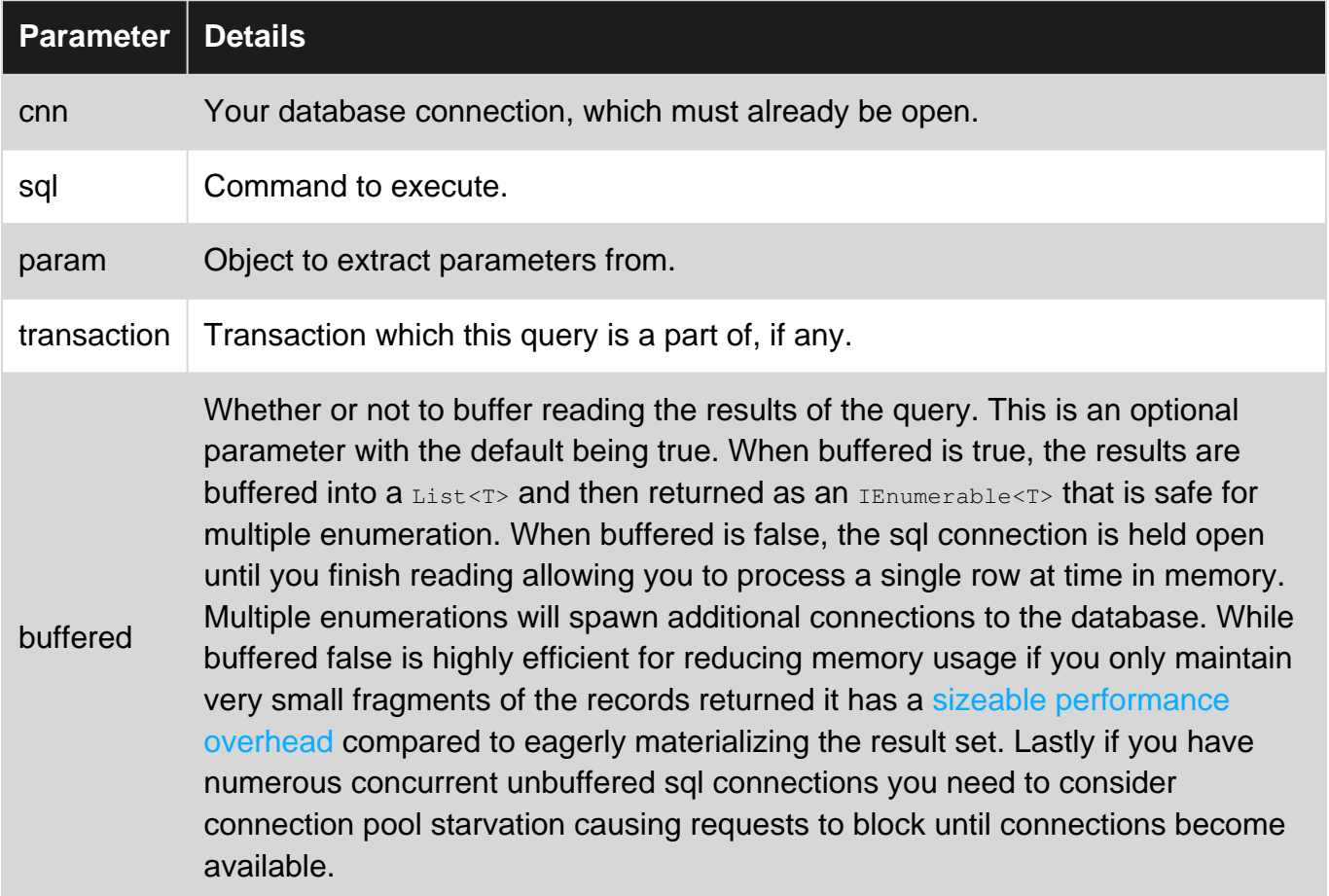

## <span id="page-8-3"></span>**Examples**

#### <span id="page-8-4"></span>**Querying for a static type**

For types known at compile-time, use a generic parameter with  $\text{Query}\ll T$ >.

```
public class Dog
{
    public int? Age { get; set; }
    public Guid Id { get; set; }
    public string Name { get; set; }
```

```
 public float? Weight { get; set; }
    public int IgnoredProperty { get { return 1; } }
}
//
IDBConnection db = /* \ldots */var @params = new { age = 3 };
var sql = "SELECT * FROM dbo.Dogs WHERE Age = @age";
IEnumerable<Dog> dogs = db.Query<Dog>(sql, @params);
```
#### <span id="page-9-0"></span>**Querying for dynamic types**

You can also query dynamically if you leave off the generic type.

```
IDBConnection db = /* \ldots */IEnumerable<dynamic> result = db.Query("SELECT 1 as A, 2 as B");
var first = result. First();
int a = (int) first.A; // 1int b = (int) first.B; // 2
```
#### <span id="page-9-1"></span>**Query with Dynamic Parameters**

```
var color = "Black";
var age = 4;
var query = "Select * from Cats where Color = :Color and Age > :Age";
var dynamicParameters = new DynamicParameters();
dynamicParameters.Add("Color", color);
dynamicParameters.Add("Age", age);
using (var connection = new SqlConnection(/* Your Connection String Here */))
{
     IEnumerable<dynamic> results = connection.Query(query, dynamicParameters);
}
```
Read Basic Querying online:<https://riptutorial.com/dapper/topic/3/basic-querying>

## <span id="page-10-0"></span>**Chapter 3: Bulk inserts**

### <span id="page-10-1"></span>**Remarks**

The WriteToServer and WriteToServerAsync have overloads that accept IDataReader (seen in the examples), DataTable, and DataRow arrays  $(p_{\text{atflow}[1]})$  as the source of the data for the Bulk Copy.

### <span id="page-10-2"></span>**Examples**

#### <span id="page-10-3"></span>**Async Bulk Copy**

This sample uses a ToDataReader method described here [Creating a Generic List DataReader for](https://www.csvreader.com/posts/generic_list_datareader.php) [SqlBulkCopy.](https://www.csvreader.com/posts/generic_list_datareader.php)

This can also be done using non-async methods.

```
public class Widget
{
      public int WidgetId {get;set;}
      public string Name {get;set;}
      public int Quantity {get;set; }
}
public async Task AddWidgets(IEnumerable<Widget> widgets)
{
      using(var conn = new SqlConnection("{connection string}")) {
           await conn.OpenAsync();
            using(var bulkCopy = new SqlBulkCopy(conn)) {
                 bulkCopy.BulkCopyTimeout = SqlTimeoutSeconds;
                   bulkCopy.BatchSize = 500;
                   bulkCopy.DestinationTableName = "Widgets";
                   bulkCopy.EnableStreaming = true;
                  using(var dataReader = widgets.ToDataReader())
\left\{ \begin{array}{cc} 0 & 0 & 0 \\ 0 & 0 & 0 \\ 0 & 0 & 0 \\ 0 & 0 & 0 \\ 0 & 0 & 0 \\ 0 & 0 & 0 \\ 0 & 0 & 0 \\ 0 & 0 & 0 \\ 0 & 0 & 0 \\ 0 & 0 & 0 \\ 0 & 0 & 0 \\ 0 & 0 & 0 & 0 \\ 0 & 0 & 0 & 0 \\ 0 & 0 & 0 & 0 \\ 0 & 0 & 0 & 0 & 0 \\ 0 & 0 & 0 & 0 & 0 \\ 0 & 0 & 0 & 0 & 0 \\ 0 & 0 & 0 & 0 & 0 \\ 0 & 0 & 0 & 0 & 0await bulkCopy.WriteToServerAsync(dataReader);
 }
             }
       }
}
```
#### <span id="page-10-4"></span>**Bulk Copy**

This sample uses a ToDataReader method described here [Creating a Generic List DataReader for](https://www.csvreader.com/posts/generic_list_datareader.php) [SqlBulkCopy.](https://www.csvreader.com/posts/generic_list_datareader.php)

This can also be done using async methods.

```
public class Widget
{
     public int WidgetId {get;set;}
     public string Name {get;set;}
     public int Quantity {get;set; }
}
public void AddWidgets(IEnumerable<Widget> widgets)
{
      using(var conn = new SqlConnection("{connection string}")) {
             conn.Open();
             using(var bulkCopy = new SqlBulkCopy(conn)) {
                 bulkCopy.BulkCopyTimeout = SqlTimeoutSeconds;
                   bulkCopy.BatchSize = 500;
                   bulkCopy.DestinationTableName = "Widgets";
                   bulkCopy.EnableStreaming = true;
                   using(var dataReader = widgets.ToDataReader())
\left\{ \begin{array}{cc} 0 & 0 & 0 \\ 0 & 0 & 0 \\ 0 & 0 & 0 \\ 0 & 0 & 0 \\ 0 & 0 & 0 \\ 0 & 0 & 0 \\ 0 & 0 & 0 \\ 0 & 0 & 0 \\ 0 & 0 & 0 \\ 0 & 0 & 0 \\ 0 & 0 & 0 \\ 0 & 0 & 0 & 0 \\ 0 & 0 & 0 & 0 \\ 0 & 0 & 0 & 0 \\ 0 & 0 & 0 & 0 & 0 \\ 0 & 0 & 0 & 0 & 0 \\ 0 & 0 & 0 & 0 & 0 \\ 0 & 0 & 0 & 0 & 0 \\ 0 & 0 & 0 & 0 & 0 bulkCopy.WriteToServer(dataReader);
 }
             }
       }
}
```
Read Bulk inserts online:<https://riptutorial.com/dapper/topic/6279/bulk-inserts>

## <span id="page-12-0"></span>**Chapter 4: Dynamic Parameters**

## <span id="page-12-1"></span>**Examples**

<span id="page-12-2"></span>**Basic Usage**

It isn't always possible to neatly package all the parameters up in a single object / call. To help with more complicated scenarios, dapper allows the  $param$  param parameter to be an IDynamicParameters instance. If you do this, your custom AddParameters method is called at the appropriate time and handed the command to append to. In most cases, however, it is sufficient to use the pre-existing

DynamicParameters type:

```
var p = new DynamicParameters(new { a = 1, b = 2 });p.Add("c", dbType: DbType.Int32, direction: ParameterDirection.Output);
connection.Execute(@"set @c = @a + @b", p);int updatedValue = p.Get<int>("@c");
```
This shows:

- (optional) population from an existing object
- (optional) adding additional parameters on the fly
- passing the parameters to the command
- retrieving any updated value after the command has finished

Note that due to how RDBMS protocols work, it is usually only reliable to obtain updated parameter values **after** any data (from a Query or QueryMultiple` operation) has been **fully** consumed (for example, on SQL Server, updated parameter values are at the end of the TDS stream).

<span id="page-12-3"></span>**Dynamic Parameters in Dapper**

```
connection.Execute(@"some Query with @a,@b,@c", new
{a=somevalueOfa,b=somevalueOfb,c=somevalueOfc});
```
#### <span id="page-12-4"></span>**Using a template object**

You can use an instance of an object to form your parameters

```
public class SearchParameters {
  public string SearchString { get; set; }
  public int Page { get; set; }
}
var template= new SearchParameters {
   SearchString = "Dapper",
 Page = 1};
```
You can also use an anonymous object or a Dictionary

Read Dynamic Parameters online:<https://riptutorial.com/dapper/topic/12/dynamic-parameters>

## <span id="page-14-0"></span>**Chapter 5: Executing Commands**

## <span id="page-14-1"></span>**Examples**

<span id="page-14-2"></span>**Execute a command that returns no results**

```
IDBConnection db = /* \ldots */var id = /* \ldots */db.Execute(@"update dbo.Dogs set Name = 'Beowoof' where Id = @id",
   new { id });
```
<span id="page-14-3"></span>**Stored Procedures**

## <span id="page-14-4"></span>**Simple usage**

Dapper fully supports stored procs:

```
var user = conn.Query<User>("spGetUser", new { Id = 1 },
                             commandType: CommandType.StoredProcedure)
           .SingleOrDefault();
```
### <span id="page-14-5"></span>**Input, Output and Return parameters**

If you want something more fancy, you can do:

```
var p = new DynamicParameters();
p.Add("@a", 11);
p.Add("@b",
        dbType: DbType.Int32,
        direction: ParameterDirection.Output);
p.Add("@c",
        dbType: DbType.Int32,
       direction: ParameterDirection.ReturnValue);
conn.Execute("spMagicProc", p,
                 commandType: CommandType.StoredProcedure);
var b = p \cdot \text{Get} \leq \text{int} \geq (\texttt{"@b"});var c = p \cdot \text{Get} \leq \text{int} \geq (\text{''} \cdot \text{C} \cdot \text{''});
```
### <span id="page-14-6"></span>**Table Valued Parameters**

If you have a stored procedure that accepts a Table Valued Parameter, you need to pass a DataTable which has the same structure as the table type in SQL Server has. Here's a definition for a table type and procedure utilizing it:

```
CREATE TYPE [dbo].[myUDTT] AS TABLE([i1] [int] NOT NULL);
GO
CREATE PROCEDURE myProc(@data dbo.myUDTT readonly) AS
SELECT i1 FROM @data;
GO
/*
-- optionally grant permissions as needed, depending on the user you execute this with.
-- Especially the GRANT EXECUTE ON TYPE is often overlooked and can cause problems if omitted.
GRANT EXECUTE ON TYPE::[dbo].[myUDTT] TO [user];
GRANT EXECUTE ON dbo.myProc TO [user];
GO
*/
```
#### To call that procedure from within c#, you need to do the following:

```
// Build a DataTable with one int column
DataTable data = new DataTable();
data.Columns.Add("i1", typeof(int));
// Add two rows
data.Rows.Add(1);
data.Rows.Add(2);
var q = conn.Query("myProc", new {data}, commandType: CommandType.StoredProcedure);
```
Read Executing Commands online:<https://riptutorial.com/dapper/topic/5/executing-commands>

## <span id="page-16-0"></span>**Chapter 6: Handling Nulls**

## <span id="page-16-1"></span>**Examples**

#### <span id="page-16-2"></span>**null vs DBNull**

In ADO.NET, correctly handling null is a constant source of confusion. The key point in dapper is that you don't have to; it deals with it all internally.

- parameter values that are null are correctly sent as DBNull.Value
- values read that are null are presented as null, or (in the case of mapping to a known type) simply ignored (leaving their type-based default)

It just works:

```
string name = null;
int id = 123;
connection.Execute("update Customer set Name=@name where Id=@id",
    new {id, name});
```
Read Handling Nulls online:<https://riptutorial.com/dapper/topic/13/handling-nulls>

## <span id="page-17-0"></span>**Chapter 7: Multimapping**

## <span id="page-17-1"></span>**Syntax**

- public static IEnumerable<TReturn> Query<TFirst, TSecond, TReturn>( this IDbConnection cnn, string sql, Func<TFirst, TSecond, TReturn> map, object param = null, IDbTransaction transaction = null, bool buffered = true, string splitOn = "Id", int? commandTimeout = null, CommandType? commandType = null) •
- public static IEnumerable<TReturn> Query<TFirst, TSecond, TThird, TFourth, TFifth, TSixth, TSeventh, TReturn>(this IDbConnection cnn, string sql, Func<TFirst, TSecond, TThird, TFourth, TFifth, TSixth, TSeventh, TReturn> map, object param = null, IDbTransaction transaction = null, bool buffered = true, string splitOn = "Id", int? commandTimeout = null, CommandType? commandType = null)
- public static IEnumerable<TReturn> Query<TReturn>(this IDbConnection cnn, string sql, Type[] types, Func<object[], TReturn> map, object param = null, IDbTransaction transaction = null, bool buffered = true, string splitOn = "Id", int? commandTimeout = null, CommandType? commandType = null) •

## <span id="page-17-2"></span>**Parameters**

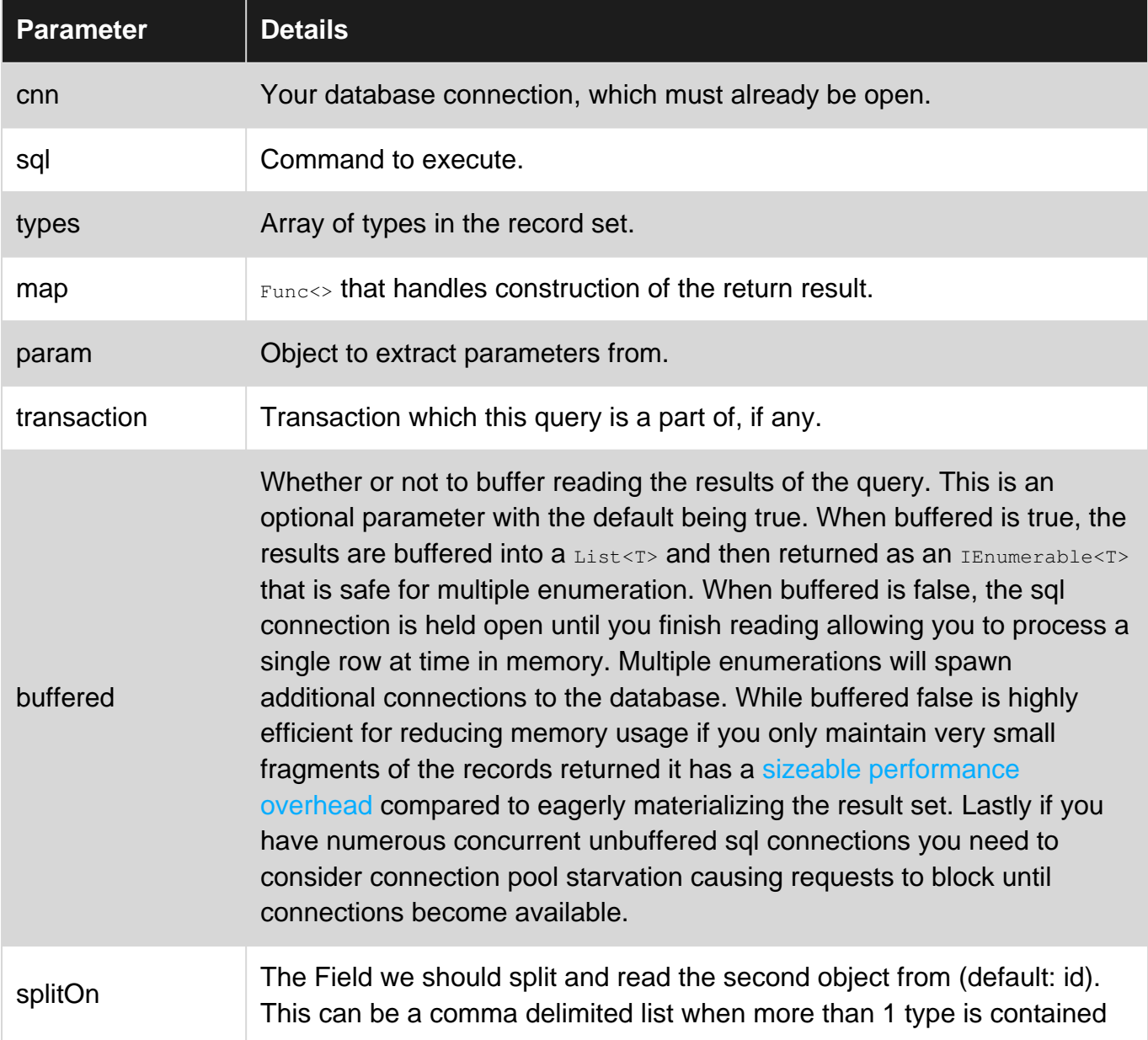

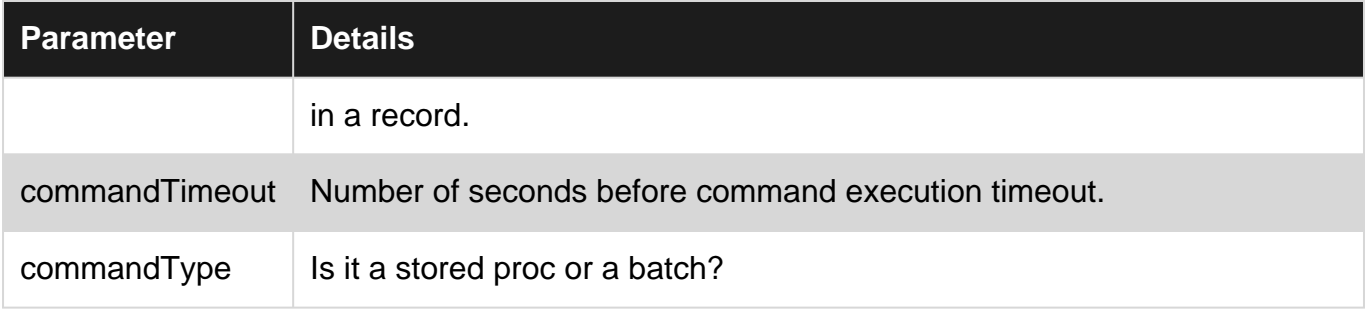

### <span id="page-18-0"></span>**Examples**

#### <span id="page-18-1"></span>**Simple multi-table mapping**

Let's say we have a query of the remaining horsemen that needs to populate a Person class.

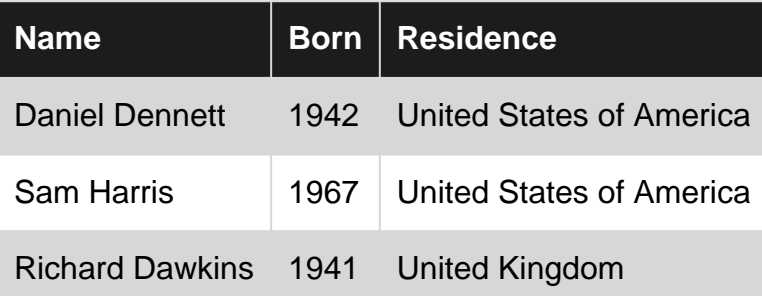

```
public class Person
{
     public string Name { get; set; }
    public int Born { get; set; }
     public Country Residience { get; set; }
}
public class Country
{
    public string Residence { get; set; }
}
```
We can populate the person class as well as the Residence property with an instance of Country using an overload  $_{\text{Query}}$  that takes a  $_{\text{Func}}$  that can be used to compose the returned instance. The Func<> can take up to 7 input types with the final generic argument always being the return type.

```
var sql = @"SELECT 'Daniel Dennett' AS Name, 1942 AS Born, 'United States of America' AS
Residence
UNION ALL SELECT 'Sam Harris' AS Name, 1967 AS Born, 'United States of America' AS Residence
UNION ALL SELECT 'Richard Dawkins' AS Name, 1941 AS Born, 'United Kingdom' AS Residence";
var result = connection.Query<Person, Country, Person>(sql, (person, country) => {
       if(country == null)
         {
           country = new Country { Residence = ";
         }
        person.Residience = country;
        return person;
     },
```
Note the use of the splitOn: "Residence" argument which is the 1st column of the next class type to be populated (in this case Country). Dapper will automatically look for a column called  $Id$  to split on but if it does not find one and  $\frac{splitOn}{splitOn}$  is not provided a System.ArgumentException will be thrown with a helpful message. So although it is optional you will usually have to supply a spliton value.

<span id="page-19-0"></span>**One-to-many mapping**

Let's look at a more complex example that contains a one-to-many relationship. Our query will now contain multiple rows containing duplicate data and we will need to handle this. We do this with a lookup in a closure.

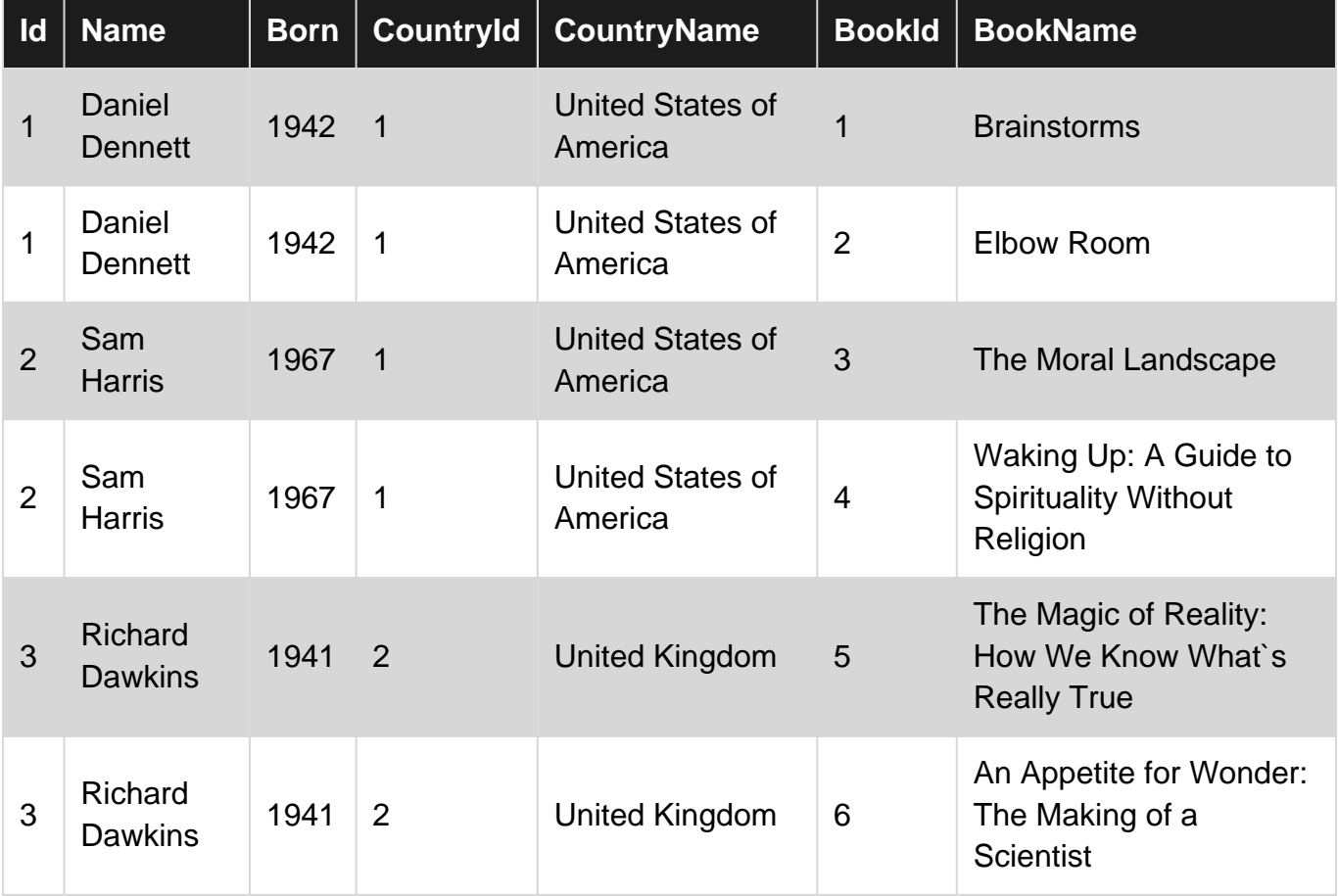

The query changes slightly as do the example classes.

```
public class Person
{
   public int Id { get; set; }
    public string Name { get; set; }
    public int Born { get; set; }
   public Country Residience { get; set; }
     public ICollection<Book> Books { get; set; }
}
public class Country
{
```

```
 public int CountryId { get; set; }
    public string CountryName { get; set; }
}
public class Book
{
     public int BookId { get; set; }
   public string BookName { get; set; }
}
```
The dictionaryremainingHorsemen will be populated with fully materialized instances of the person objects. For each row of the query result the mapped values of instances of the types defined in the lambda arguments are passed in and it is up to you how to handle this.

```
 var sql = @"SELECT 1 AS Id, 'Daniel Dennett' AS Name, 1942 AS Born, 1 AS
CountryId, 'United States of America' AS CountryName, 1 AS BookId, 'Brainstorms' AS BookName
UNION ALL SELECT 1 AS Id, 'Daniel Dennett' AS Name, 1942 AS Born, 1 AS CountryId, 'United
States of America' AS CountryName, 2 AS BookId, 'Elbow Room' AS BookName
UNION ALL SELECT 2 AS Id, 'Sam Harris' AS Name, 1967 AS Born, 1 AS CountryId, 'United States
of America' AS CountryName, 3 AS BookId, 'The Moral Landscape' AS BookName
UNION ALL SELECT 2 AS Id, 'Sam Harris' AS Name, 1967 AS Born, 1 AS CountryId, 'United States
of America' AS CountryName, 4 AS BookId, 'Waking Up: A Guide to Spirituality Without Religion'
AS BookName
UNION ALL SELECT 3 AS Id, 'Richard Dawkins' AS Name, 1941 AS Born, 2 AS CountryId, 'United
Kingdom' AS CountryName, 5 AS BookId, 'The Magic of Reality: How We Know What`s Really True'
AS BookName
UNION ALL SELECT 3 AS Id, 'Richard Dawkins' AS Name, 1941 AS Born, 2 AS CountryId, 'United
Kingdom' AS CountryName, 6 AS BookId, 'An Appetite for Wonder: The Making of a Scientist' AS
BookName";
var remainingHorsemen = new Dictionary<int, Person>();
connection.Query<Person, Country, Book, Person>(sql, (person, country, book) => {
     //person
    Person personEntity;
    //trip
    if (!remainingHorsemen.TryGetValue(person.Id, out personEntity))
     {
         remainingHorsemen.Add(person.Id, personEntity = person);
     }
     //country
     if(personEntity.Residience == null)
     {
         if (country == null)
         {
            country = new Country { CountryName = " " ; }
         personEntity.Residience = country;
     }
     //books
     if(personEntity.Books == null)
     {
         personEntity.Books = new List<Book>();
     }
     if (book != null)
     {
         if (!personEntity.Books.Any(x => x.BookId == book.BookId))
```

```
 {
              personEntity.Books.Add(book);
          }
     }
     return personEntity;
},
splitOn: "CountryId, BookId");
```
Note how the spliton argument is a comma delimited list of the first columns of the next type.

#### <span id="page-21-0"></span>**Mapping more than 7 types**

Sometimes the number of types you are mapping exceeds the 7 provided by the Func<> that does the construction.

Instead of using the Query<> with the generic type argument inputs, we will provide the types to map to as an array, followed by the mapping function. Other than the initial manual setting and casting of the values, the rest of the function does not change.

```
 var sql = @"SELECT 1 AS Id, 'Daniel Dennett' AS Name, 1942 AS Born, 1 AS
CountryId, 'United States of America' AS CountryName, 1 AS BookId, 'Brainstorms' AS BookName
UNION ALL SELECT 1 AS Id, 'Daniel Dennett' AS Name, 1942 AS Born, 1 AS CountryId, 'United
States of America' AS CountryName, 2 AS BookId, 'Elbow Room' AS BookName
UNION ALL SELECT 2 AS Id, 'Sam Harris' AS Name, 1967 AS Born, 1 AS CountryId, 'United States
of America' AS CountryName, 3 AS BookId, 'The Moral Landscape' AS BookName
UNION ALL SELECT 2 AS Id, 'Sam Harris' AS Name, 1967 AS Born, 1 AS CountryId, 'United States
of America' AS CountryName, 4 AS BookId, 'Waking Up: A Guide to Spirituality Without Religion'
AS BookName
UNION ALL SELECT 3 AS Id, 'Richard Dawkins' AS Name, 1941 AS Born, 2 AS CountryId, 'United
Kingdom' AS CountryName, 5 AS BookId, 'The Magic of Reality: How We Know What`s Really True'
AS BookName
UNION ALL SELECT 3 AS Id, 'Richard Dawkins' AS Name, 1941 AS Born, 2 AS CountryId, 'United
Kingdom' AS CountryName, 6 AS BookId, 'An Appetite for Wonder: The Making of a Scientist' AS
BookName";
var remainingHorsemen = new Dictionary<int, Person>();
connection.Query<Person>(sql,
    new[]
     {
         typeof(Person),
         typeof(Country),
        typeof(Book)
     }
    , obj \Rightarrow {
         Person person = obj[0] as Person;
        Country country = obj[1] as Country;
        Book book = obj[2] as Book;
         //person
        Person personEntity;
        //trin if (!remainingHorsemen.TryGetValue(person.Id, out personEntity))
         {
             remainingHorsemen.Add(person.Id, personEntity = person);
```

```
 }
                      //country
                     if(personEntity.Residience == null)
\left\{ \begin{array}{cc} 0 & 0 \\ 0 & 0 \end{array} \right\} if (country == null)
\left\{ \begin{array}{cc} 0 & 0 & 0 \\ 0 & 0 & 0 \\ 0 & 0 & 0 \\ 0 & 0 & 0 \\ 0 & 0 & 0 \\ 0 & 0 & 0 \\ 0 & 0 & 0 \\ 0 & 0 & 0 \\ 0 & 0 & 0 \\ 0 & 0 & 0 \\ 0 & 0 & 0 \\ 0 & 0 & 0 & 0 \\ 0 & 0 & 0 & 0 \\ 0 & 0 & 0 & 0 \\ 0 & 0 & 0 & 0 & 0 \\ 0 & 0 & 0 & 0 & 0 \\ 0 & 0 & 0 & 0 & 0 \\ 0 & 0 & 0 & 0 & 0 \\ 0 & 0 & 0 & 0 & 0country = new Country { CountryName = " " ];
 }
                               personEntity.Residience = country;
                      }
                      //books
                     if(personEntity.Books == null)
                      {
                               personEntity.Books = new List<Book>();
                      }
                     if (book != null)
\left\{ \begin{array}{cc} 0 & 0 \\ 0 & 0 \end{array} \right\} if (!personEntity.Books.Any(x => x.BookId == book.BookId))
\left\{ \begin{array}{cc} 0 & 0 & 0 \\ 0 & 0 & 0 \\ 0 & 0 & 0 \\ 0 & 0 & 0 \\ 0 & 0 & 0 \\ 0 & 0 & 0 \\ 0 & 0 & 0 \\ 0 & 0 & 0 \\ 0 & 0 & 0 \\ 0 & 0 & 0 \\ 0 & 0 & 0 \\ 0 & 0 & 0 & 0 \\ 0 & 0 & 0 & 0 \\ 0 & 0 & 0 & 0 \\ 0 & 0 & 0 & 0 & 0 \\ 0 & 0 & 0 & 0 & 0 \\ 0 & 0 & 0 & 0 & 0 \\ 0 & 0 & 0 & 0 & 0 \\ 0 & 0 & 0 & 0 & 0 personEntity.Books.Add(book);
 }
 }
                     return personEntity;
splitOn: "CountryId, BookId");
```
#### <span id="page-22-0"></span>**Custom Mappings**

},

If the query column names do not match your classes you can setup mappings for types. This example demonstrates mapping using System. Data.Ling.Mapping.ColumnAttributeas well as a custom mapping.

The mappings only need to be setup once per type so set them on application startup or somewhere else that they are only initialized once.

Assuming the same query as the One-to-many example again and the classes refactored toward better names like so:

```
public class Person
{
    public int Id { get; set; }
   public string Name { get; set; }
    public int Born { get; set; }
    public Country Residience { get; set; }
   public ICollection<Book> Books { get; set; }
}
public class Country
{
     [System.Data.Linq.Mapping.Column(Name = "CountryId")]
    public int Id { get; set; }
     [System.Data.Linq.Mapping.Column(Name = "CountryName")]
```

```
 public string Name { get; set; }
}
public class Book
{
     public int Id { get; set; }
   public string Name { get; set; }
}
```
Note how Book doesn't rely on ColumnAttribute but we would need to maintain the if statement

Now place this mapping code somewhere in your application where it is only executed once:

```
Dapper.SqlMapper.SetTypeMap(
     typeof(Country),
     new CustomPropertyTypeMap(
          typeof(Country),
          (type, columnName) =>
             type.GetProperties().FirstOrDefault(prop =>
                  prop.GetCustomAttributes(false)
                       .OfType<System.Data.Linq.Mapping.ColumnAttribute>()
                      .Any(attr => attr.Name == columnName)))
);
var bookMap = new CustomPropertyTypeMap(
     typeof(Book),
     (type, columnName) =>
     {
         if(columnName == "BookId")
          {
              return type.GetProperty("Id");
          }
          if (columnName == "BookName")
\left\{ \begin{array}{cc} 0 & 0 \\ 0 & 0 \end{array} \right\} return type.GetProperty("Name");
 }
        throw new InvalidOperationException($"No matching mapping for {columnName}");
     }
);
Dapper.SqlMapper.SetTypeMap(typeof(Book), bookMap);
```
Then the query is executed using any of the previous  $\Omega_{\text{very}}$  examples.

A simpler way of adding the mappings is shown in [this answer](http://stackoverflow.com/a/12615036/2613363).

Read Multimapping online:<https://riptutorial.com/dapper/topic/351/multimapping>

## <span id="page-24-0"></span>**Chapter 8: Multiple Results**

## <span id="page-24-1"></span>**Syntax**

- public static SqlMapper.GridReader QueryMultiple(this IDbConnection cnn, string sql, object  $param = null$ , IDbTransaction transaction = null, int? commandTimeout = null, CommandType? commandType = null)
- public static SqlMapper.GridReader QueryMultiple(this IDbConnection cnn, CommandDefinition command)

## <span id="page-24-2"></span>**Parameters**

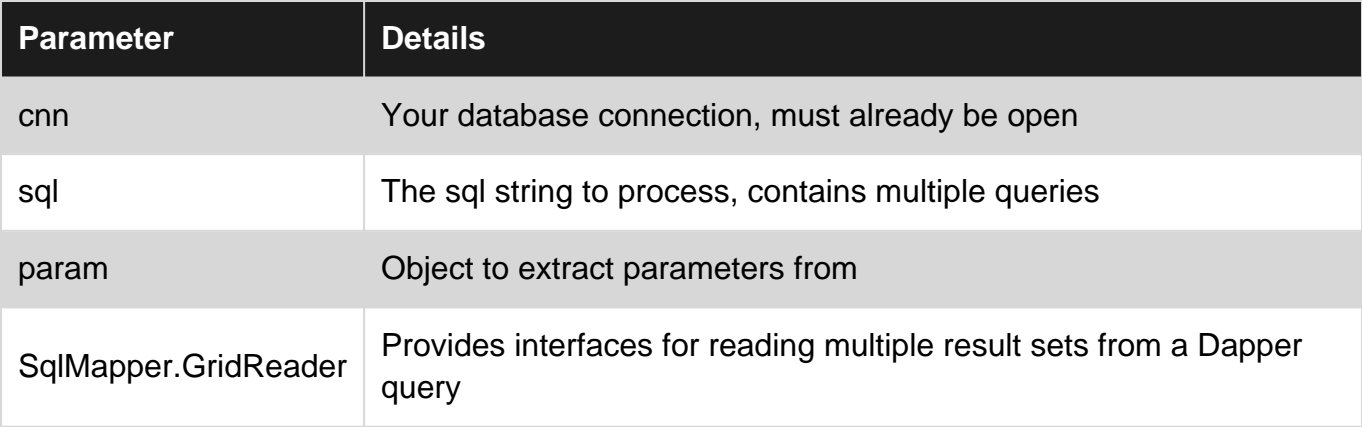

### <span id="page-24-3"></span>**Examples**

#### <span id="page-24-4"></span>**Base Multiple Results Example**

To fetch multiple grids in a single query, the **QueryMultiple** method is used. This then allows you to retrieve each grid sequentially through successive calls against the GridReader returned.

```
var sql = @"select * from Customers where CustomerId = @id select * from Orders where CustomerId = @id
            select * from Returns where CustomerId = 0id";
using (var multi = connection. QueryMultiple(sql, new {id=selectedId}))
{
  var customer = multi.Read<Customer>().Single();
  var orders = multi.Read<Order>().ToList();
  var returns = multi.Read<Return>().ToList();
}
```
Read Multiple Results online: <https://riptutorial.com/dapper/topic/8/multiple-results>

## <span id="page-25-0"></span>**Chapter 9: Parameter Syntax Reference**

## <span id="page-25-1"></span>**Parameters**

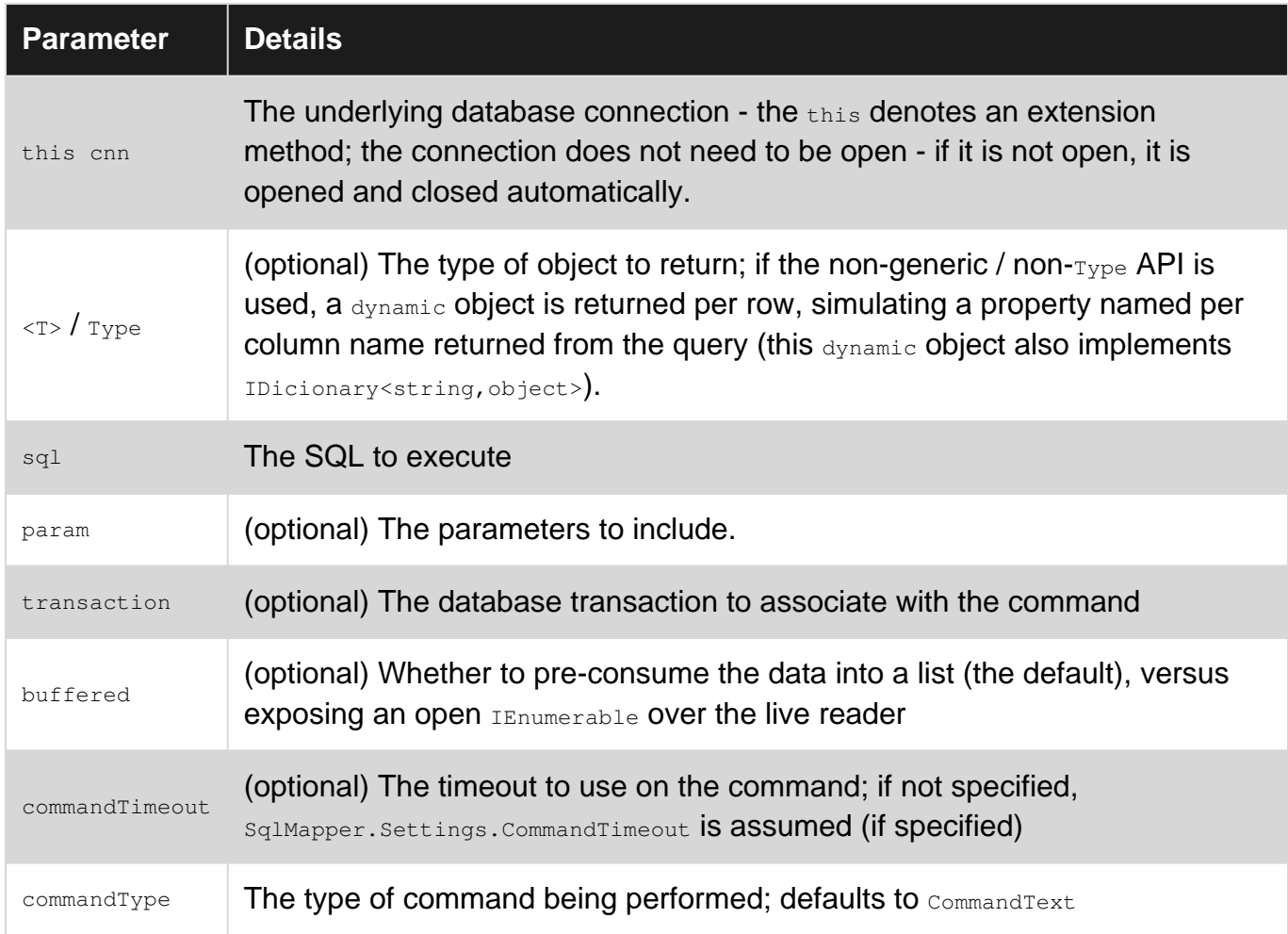

## <span id="page-25-2"></span>**Remarks**

The syntax for expressing parameters varies between RDBMS. All the examples above use SQL Server syntax, i.e. @foo; however, ?foo and : foo should also work fine.

## <span id="page-25-3"></span>**Examples**

<span id="page-25-4"></span>**Basic Parameterized SQL**

Dapper makes it easy to follow best practice by way of fully parameterized SQL.

Parameters are important, so dapper makes it easy to get it right. You just express your parameters in the normal way for your RDBMS (usually @foo, ?foo or :foo) and give dapper an object that has a member called *foo*. The most common way of doing this is with an anonymous type:

```
int id = 123;
string name = "abc";
connection.Execute("insert [KeyLookup](Id, Name) values(@id, @name)",
    new { id, name });
```
<span id="page-26-0"></span>And... that's it. Dapper will add the required parameters and everything should work.

### **Using your Object Model**

You can also use your existing object model as a parameter:

```
KeyLookup lookup = \ldots // some existing instance
connection.Execute("insert [KeyLookup](Id, Name) values(@Id, @Name)", lookup);
```
Dapper uses the command-text to determine which members of the object to add - it won't usually add unnecessary things like Description, IsActive, CreationDate because the command we've issued clearly doesn't involve them - although there are cases when it might do that, for example if your command contains:

// TODO - removed for now; include the @Description in the insert

<span id="page-26-1"></span>It doesn't attempt to figure out that the above is just a comment.

### **Stored Procedures**

Parameters to stored procedures work exactly the same, except that dapper cannot attempt to determine what should/should-not be included - everything available is treated as a parameter. For that reason, anonymous types are usually preferred:

```
connection.Execute("KeyLookupInsert", new { id, name },
    commandType: CommandType.StoredProcedure) ;
```
#### <span id="page-27-0"></span>**Value Inlining**

Sometimes the convenience of a parameter (in terms of maintenance and expressiveness), may be outweighed by its cost in performance to treat it as a parameter. For example, when page size is fixed by a configuration setting. Or a status value is matched to an enum value. Consider:

```
var orders = connection.Query<Order>(@"
select top (@count) * -- these brackets are an oddity of SQL Server
from Orders
where CustomerId = @customerId
and Status = @open", new { customerId, count = PageSize, open = OrderStatus.Open });
```
The only real parameter here is customerId - the other two are pseudo-parameters that won't actually change. Often the RDBMS can do a better job if it detects these as constants. Dapper has a special syntax for this  $-$  {=name} instead of  $\varrho_{\text{name}}$  - which only applies to numeric types. (This minimizes any attack surface from SQL injection). An example is as follows:

```
var orders = connection.Query<Order>(@"
select top {=count} *
from Orders
where CustomerId = @customerId
and Status = {= {= open}", new {= customerId, count = PageSize, open = OrderStatus. Open });
```
Dapper replaces values with literals before issuing the SQL, so the RDBMS actually sees something like:

```
select top 10 *
from Orders
where CustomerId = @customerId
and Status = 3
```
This is particularly useful when allowing RDBMS systems to not just make better decisions, but to open up query plans that actual parameters prevent. For example, if a column predicate is against a parameter, then a filtered index with specific values on that columns cannot be used. This is because the next query may have a parameter apart from one of those specified values.

With literal values, the query optimizer is able to make use of the filtered indexes since it knows the value cannot change in future queries.

#### <span id="page-27-1"></span>**List Expansions**

A common scenario in database queries is  $IN$  (...) where the list here is generated at runtime. Most RDBMS lack a good metaphor for this - and there is no universal cross-RDBMS solution for this. Instead, dapper provides some gentle automatic command expansion. All that is requires is a supplied parameter value that is  $IEN$ umerable. A command involving  $@f$ oo is expanded to (@foo0,@foo1,@foo2,@foo3) (for a sequence of 4 items). The most common usage of this would be IN:

```
int[] orderIds = ...
```

```
var orders = connection.Query<Order>(@"
s = \frac{1}{2}from Orders
where Id in @orderIds", new { orderIds });
```
This then automatically expands to issue appropriate SQL for the multi-row fetch:

select \* from Orders where Id in (@orderIds0, @orderIds1, @orderIds2, @orderIds3)

with the parameters **@orderIds0** etc being added as values taken from the arrray. Note that the fact that it isn't valid SQL originally is intentional, to ensure that this feature is not used mistakenly. This feature also works correctly with the OPTIMIZE FOR / UNKNOWN query-hint in SQL Server; if you use:

```
option (optimize for
     (@orderIds unknown))
```
it will expand this correctly to:

```
option (optimize for
     (@orderIds0 unknown, @orderIds1 unknown, @orderIds2 unknown, @orderIds3 unknown))
```
#### <span id="page-28-0"></span>**Performing Operations Against Multiple Sets of Input**

Sometimes, you want to do the same thing multiple times. Dapper supports this on the Execute method if the outermost parameter (which is usually a single anonymous type, or a domain model instance) is actually provided as an IEnumerable sequence. For example:

```
Order[] orders = ...
// update the totals
connection.Execute("update Orders set Total=@Total where Id=@Id", orders);
```
Here, dapper is just doing a simple loop on our data, essentially the same as if we had done:

```
Order[] orders = ...
// update the totals
foreach(Order order in orders) {
     connection.Execute("update Orders set Total=@Total where Id=@Id", order);
}
```
This usage becomes *particularly* interesting when combined with the async API on a connection that is explicitly configured to all "Multiple Active Result Sets" - in this usage, dapper will automatically pipeline the operations, so you aren't paying the latency cost per row. This requires a slightly more complicated usage,

```
await connection.ExecuteAsync(
    new CommandDefinition(
         "update Orders set Total=@Total where Id=@Id",
```
<span id="page-29-0"></span>Note, however, that you might also wish to investigate table valued parameters.

```
Pseudo-Positional Parameters (for providers that don't support named
parameters)
```
Some ADO.NET providers (most notably: OleDB) do not support named parameters; parameters are instead specified only by *position*, with the  $\frac{1}{2}$  place-holder. Dapper would not know what member to use for these, so dapper allows an alternative syntax, ?foo?; this would be the same as @foo or :foo in other SQL variants, except that dapper will **replace** the parameter token completely with  $\frac{1}{2}$  before executing the query.

This works in combination with other features such as list expansion, so the following is valid:

```
string region = "North";
int[] users = \ldotsvar docs = conn.Query<Document>(@"
    select * from Documents
     where Region = ?region?
    and OwnerId in ?users?", new { region, users }). AsList();
```
The .region and .users members are used accordingly, and the SQL issued is (for example, with 3 users):

```
 select * from Documents
 where Region = ?
and OwnerId in (?,?,?)
```
Note, however, that dapper **does not** allow the same parameter to be used multiple times when using this feature; this is to prevent having to add the same parameter value (which could be large) multiple times. If you need to refer to the same value multiple times, consider declaring a variable, for example:

declare @id int = ?id?; // now we can use @id multiple times in the SQL

If variables are not available, you can use duplicate member names in the parameters - this will also make it obvious that the value is being sent multiple times:

```
int id = 42;connection.Execute("... where ParentId = $id0$ ... SomethingElse = $id1$ ...",
     new { id0 = id, id1 = id });
```
Read Parameter Syntax Reference online: [https://riptutorial.com/dapper/topic/10/parameter](https://riptutorial.com/dapper/topic/10/parameter-syntax-reference)[syntax-reference](https://riptutorial.com/dapper/topic/10/parameter-syntax-reference)

## <span id="page-30-0"></span>**Chapter 10: Temp Tables**

## <span id="page-30-1"></span>**Examples**

<span id="page-30-2"></span>**Temp Table that exists while the connection remains open**

When the temp table is created by itself, it will remain while the connection is open.

```
// Widget has WidgetId, Name, and Quantity properties
public async Task PurchaseWidgets(IEnumerable<Widget> widgets)
{
     using(var conn = new SqlConnection("{connection string}")) {
          await conn.OpenAsync();
           await conn.ExecuteAsync("CREATE TABLE #tmpWidget(WidgetId int, Quantity int)");
            // populate the temp table
            using(var bulkCopy = new SqlBulkCopy(conn)) {
                bulkCopy.BulkCopyTimeout = SqlTimeoutSeconds;
                 bulkCopy.BatchSize = 500;
                 bulkCopy.DestinationTableName = "#tmpWidget";
                 bulkCopy.EnableStreaming = true;
                using(var dataReader = widgets.ToDataReader())
\left\{ \begin{array}{cc} 0 & 0 & 0 \\ 0 & 0 & 0 \\ 0 & 0 & 0 \\ 0 & 0 & 0 \\ 0 & 0 & 0 \\ 0 & 0 & 0 \\ 0 & 0 & 0 \\ 0 & 0 & 0 \\ 0 & 0 & 0 \\ 0 & 0 & 0 \\ 0 & 0 & 0 \\ 0 & 0 & 0 & 0 \\ 0 & 0 & 0 & 0 \\ 0 & 0 & 0 & 0 \\ 0 & 0 & 0 & 0 & 0 \\ 0 & 0 & 0 & 0 & 0 \\ 0 & 0 & 0 & 0 & 0 \\ 0 & 0 & 0 & 0 & 0 \\ 0 & 0 & 0 & 0 & 0 await bulkCopy.WriteToServerAsync(dataReader);
 }
            }
            await conn.ExecuteAsync(@"
                 update w
                 set Quantity = w.Quantity - tw.Quantity
                 from Widgets w
                      join #tmpWidget tw on w.WidgetId = tw.WidgetId");
      }
}
```
#### <span id="page-30-3"></span>**How to work with temp tables**

The point about temporary tables is that they're limited to the scope of the connection. Dapper will automatically open and close a connection if it's not already opened. That means that any temp table will be lost directly after creating it, if the connection passed to Dapper has not been opened.

This will not work:

```
private async Task<IEnumerable<int>> SelectWidgetsError()
{
 using (var conn = new SqlConnection(connectionString))
   {
   await conn.ExecuteAsync(@"CREATE TABLE #tmpWidget(widgetId int);");
    // this will throw an error because the #tmpWidget table no longer exists
    await conn.ExecuteAsync(@"insert into #tmpWidget(WidgetId) VALUES (1);");
```

```
return await conn.QueryAsync<int>(@"SELECT * FROM #tmpWidget;");
  }
}
```
On the other hand, these two versions will work:

```
private async Task<IEnumerable<int>> SelectWidgets()
{
 using (var conn = new SqlConnection(connectionString))
   {
    // Here, everything is done in one statement, therefore the temp table
    // always stays within the scope of the connection
    return await conn.QueryAsync<int>(
       @"CREATE TABLE #tmpWidget(widgetId int);
         insert into #tmpWidget(WidgetId) VALUES (1);
       SELECT * FROM #tmpWidget; ");
   }
}
private async Task<IEnumerable<int>> SelectWidgetsII()
{
  using (var conn = new SqlConnection(connectionString))
   {
    // Here, everything is done in separate statements. To not loose the
    // connection scope, we have to explicitly open it
   await conn.OpenAsync();
   await conn.ExecuteAsync(@"CREATE TABLE #tmpWidget(widgetId int);");
    await conn.ExecuteAsync(@"insert into #tmpWidget(WidgetId) VALUES (1);");
   return await conn.QueryAsync<int>(@"SELECT * FROM #tmpWidget;");
   }
}
```
Read Temp Tables online:<https://riptutorial.com/dapper/topic/6594/temp-tables>

## <span id="page-32-0"></span>**Chapter 11: Transactions**

## <span id="page-32-1"></span>**Syntax**

- conn.Execute(sql, transaction: tran); // specify the parameter by name
- conn.Execute(sql, parameters, tran);
- conn. Query(sql, transaction: tran);
- conn. Query(sql, parameters, tran);
- await conn. ExecuteAsync(sql, transaction: tran); // Async
- await conn. Execute Async (sql, parameters, tran);
- await conn.QueryAsync(sql, transaction: tran);
- await conn.QueryAsync(sql, parameters, tran);

## <span id="page-32-2"></span>**Examples**

#### <span id="page-32-3"></span>**Using a Transaction**

This example uses SqlConnection, but any IDbConnection is supported.

Also any IDbTransaction is supported from the related IDbConnection.

```
public void UpdateWidgetQuantity(int widgetId, int quantity)
{
       using(var conn = new SqlConnection("{connection string}")) {
               conn.Open();
               // create the transaction
               // You could use `var` instead of `SqlTransaction`
               using(SqlTransaction tran = conn.BeginTransaction()) {
                      try
\left\{ \begin{array}{cc} 0 & 0 & 0 \\ 0 & 0 & 0 \\ 0 & 0 & 0 \\ 0 & 0 & 0 \\ 0 & 0 & 0 \\ 0 & 0 & 0 \\ 0 & 0 & 0 \\ 0 & 0 & 0 \\ 0 & 0 & 0 \\ 0 & 0 & 0 \\ 0 & 0 & 0 \\ 0 & 0 & 0 & 0 \\ 0 & 0 & 0 & 0 \\ 0 & 0 & 0 & 0 \\ 0 & 0 & 0 & 0 & 0 \\ 0 & 0 & 0 & 0 & 0 \\ 0 & 0 & 0 & 0 & 0 \\ 0 & 0 & 0 & 0 & 0 & 0 \\ 0 & 0 & 0 & 0var sql = "update Widget set Quantity = @quantity where WidgetId = @id";
                             var parameters = new { id = widgetId, quantity };
                              // pass the transaction along to the Query, Execute, or the related Async
methods.
                              conn.Execute(sql, parameters, tran);
                              // if it was successful, commit the transaction
                              tran.Commit();
 }
                       catch(Exception ex)
\left\{ \begin{array}{cc} 0 & 0 & 0 \\ 0 & 0 & 0 \\ 0 & 0 & 0 \\ 0 & 0 & 0 \\ 0 & 0 & 0 \\ 0 & 0 & 0 \\ 0 & 0 & 0 \\ 0 & 0 & 0 \\ 0 & 0 & 0 \\ 0 & 0 & 0 \\ 0 & 0 & 0 \\ 0 & 0 & 0 & 0 \\ 0 & 0 & 0 & 0 \\ 0 & 0 & 0 & 0 \\ 0 & 0 & 0 & 0 & 0 \\ 0 & 0 & 0 & 0 & 0 \\ 0 & 0 & 0 & 0 & 0 \\ 0 & 0 & 0 & 0 & 0 \\ 0 & 0 & 0 & 0 & 0 // roll the transaction back
                              tran.Rollback();
                              // handle the error however you need to.
                              throw;
 }
               }
        }
}
```
#### <span id="page-33-0"></span>**Speed up inserts**

Wrapping a group of inserts in a transaction will speed them up according to this [StackOverflow](http://stackoverflow.com/questions/10689779/bulk-inserts-taking-longer-than-expected-using-dapper) [Question/Answer](http://stackoverflow.com/questions/10689779/bulk-inserts-taking-longer-than-expected-using-dapper).

You can use this technique, or you can use Bulk Copy to speed up a series of related operations to perform.

```
// Widget has WidgetId, Name, and Quantity properties
public void InsertWidgets(IEnumerable<Widget> widgets)
{
        using(var conn = new SqlConnection("{connection string}")) {
                 conn.Open();
                 using(var tran = conn.BeginTransaction()) {
                          try
\left\{ \begin{array}{cc} 0 & 0 & 0 \\ 0 & 0 & 0 \\ 0 & 0 & 0 \\ 0 & 0 & 0 \\ 0 & 0 & 0 \\ 0 & 0 & 0 \\ 0 & 0 & 0 \\ 0 & 0 & 0 \\ 0 & 0 & 0 \\ 0 & 0 & 0 \\ 0 & 0 & 0 \\ 0 & 0 & 0 & 0 \\ 0 & 0 & 0 & 0 \\ 0 & 0 & 0 & 0 \\ 0 & 0 & 0 & 0 & 0 \\ 0 & 0 & 0 & 0 & 0 \\ 0 & 0 & 0 & 0 & 0 \\ 0 & 0 & 0 & 0 & 0 & 0 \\ 0 & 0 & 0 & 0var sql = "insert Widget (WidgetId, Name, Quantity) Values(@WidgetId, @Name,
@Quantity)";
                                   conn.Execute(sql, widgets, tran);
                                   tran.Commit();
 }
                           catch(Exception ex)
\left\{ \begin{array}{cc} 0 & 0 & 0 \\ 0 & 0 & 0 \\ 0 & 0 & 0 \\ 0 & 0 & 0 \\ 0 & 0 & 0 \\ 0 & 0 & 0 \\ 0 & 0 & 0 \\ 0 & 0 & 0 \\ 0 & 0 & 0 \\ 0 & 0 & 0 \\ 0 & 0 & 0 \\ 0 & 0 & 0 & 0 \\ 0 & 0 & 0 & 0 \\ 0 & 0 & 0 & 0 \\ 0 & 0 & 0 & 0 & 0 \\ 0 & 0 & 0 & 0 & 0 \\ 0 & 0 & 0 & 0 & 0 \\ 0 & 0 & 0 & 0 & 0 & 0 \\ 0 & 0 & 0 & 0 tran.Rollback();
                                    // handle the error however you need to.
                                    throw;
 }
                 }
         }
}
```
Read Transactions online: <https://riptutorial.com/dapper/topic/6601/transactions>

## <span id="page-34-0"></span>**Chapter 12: Type Handlers**

## <span id="page-34-1"></span>**Remarks**

<span id="page-34-2"></span>Type Handlers allow database types to be converted to .Net custom types.

## **Examples**

#### <span id="page-34-3"></span>**Converting varchar to IHtmlString**

```
public class IHtmlStringTypeHandler : SqlMapper.TypeHandler<IHtmlString>
{
     public override void SetValue(
         IDbDataParameter parameter,
         IHtmlString value)
     {
        parameter.DbType = DbType.String;
         parameter.Value = value?.ToHtmlString();
     }
     public override IHtmlString Parse(object value)
     {
         return MvcHtmlString.Create(value?.ToString());
     }
}
```
#### <span id="page-34-4"></span>**Installing a TypeHandler**

The above type handler can be installed into  $\sigma_{\text{GIMapper}}$  using the  $\text{AdTypeHandler}$  method.

SqlMapper.AddTypeHandler<IHtmlString>(new IHtmlStringTypeHandler());

Type inference allows you to omit the generic type parameter:

SqlMapper.AddTypeHandler(new IHtmlStringTypeHandler());

There's also a two-argument overload which takes an explicit  $T_{\text{YPe}}$  argument:

SqlMapper.AddTypeHandler(typeof(IHtmlString), new IHtmlStringTypeHandler());

Read Type Handlers online:<https://riptutorial.com/dapper/topic/6/type-handlers>

## <span id="page-35-0"></span>**Chapter 13: Using Async**

## <span id="page-35-1"></span>**Examples**

#### <span id="page-35-2"></span>**Calling a Stored Procedure**

```
public async Task<Product> GetProductAsync(string productId)
{
    using (_db)
     {
       return await _db.QueryFirstOrDefaultAsync<Product>("usp_GetProduct", new { id =
productId },
           commandType: CommandType.StoredProcedure) ;
     }
}
```
#### <span id="page-35-3"></span>**Calling a stored procedure and ignoring the result**

```
public async Task SetProductInactiveAsync(int productId)
{
     using (IDbConnection con = new SqlConnection("myConnectionString"))
     {
       await con.ExecuteAsync("SetProductInactive", new { id = productId },
          commandType: CommandType.StoredProcedure) ;
     }
}
```
Read Using Async online: <https://riptutorial.com/dapper/topic/1353/using-async>

## <span id="page-36-0"></span>**Chapter 14: Using DbGeography and DbGeometry**

## <span id="page-36-1"></span>**Examples**

<span id="page-36-2"></span>**Configuration required**

- 1. install the required Microsoft. SqlServer. Types assembly; they are not installed by default, and are [available from Microsoft here](https://www.microsoft.com/en-gb/download/details.aspx?id=29065) as "Microsoft® System CLR Types for Microsoft® SQL Server® 2012" - note that there are separate installers for x86 and x64.
- 2. install  $\Delta_{\text{Dapper. EntityFramework}}$  (or the strong-named equivalent); this could be done via the IDE's "Manage NuGet Packages..." UI, or (at the Package Manager Console):

install-package Dapper.EntityFramework

3. add the required assembly binding redirects; this is because Microsoft ships v11 of the assemblies, but Entity Framework asks for v10; you can add the following to app.config or web.config under the <configuration> element:

```
\langleruntime>
  <assemblyBinding xmlns="urn:schemas-microsoft-com:asm.v1">
    <dependentAssembly>
       <assemblyIdentity name="Microsoft.SqlServer.Types"
           publicKeyToken="89845dcd8080cc91" />
       <bindingRedirect oldVersion="10.0.0.0" newVersion="11.0.0.0" />
     </dependentAssembly>
  </assemblyBinding>
\langle/runtime>
```
4. tell "dapper" about the new type handlers available, by adding (somewhere in your startup, before it tries using the database):

Dapper.EntityFramework.Handlers.Register();

#### <span id="page-36-3"></span>**Using geometry and geography**

Once the type handlers are registered, everything should work automatically, and you should be able to use these types as either parameters or return values:

```
string redmond = "POINT (122.1215 47.6740)";
DbGeography point = DbGeography.PointFromText(redmond,
    DbGeography.DefaultCoordinateSystemId);
DbGeography orig = point.Buffer(20); // create a circle around a point
```

```
var fromDb = connection.QuerySingle<DbGeography>(
```

```
 "declare @geos table(geo geography); insert @geos(geo) values(@val); select * from @geos",
new { val = orig });
```

```
Console.WriteLine($"Original area: {orig.Area}");
Console.WriteLine($"From DB area: {fromDb.Area}");
```
#### Read Using DbGeography and DbGeometry online: <https://riptutorial.com/dapper/topic/3984/using-dbgeography-and-dbgeometry>

## <span id="page-38-0"></span>**Credits**

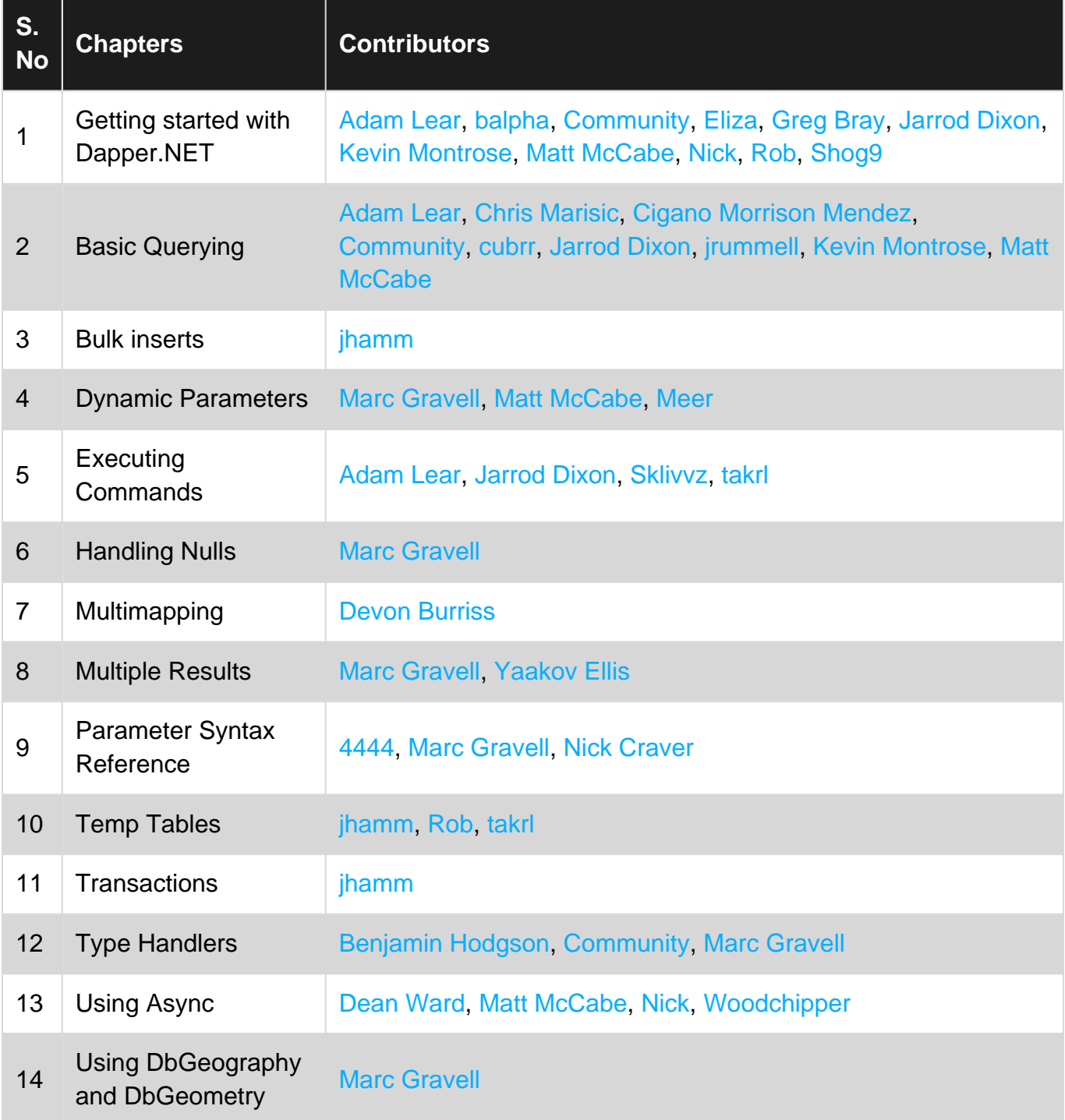